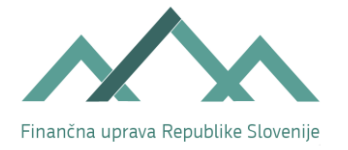

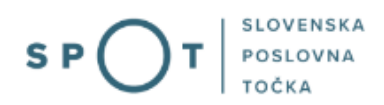

# Navodila za pridobitev podatkov za izračun osnove nadomestila plače

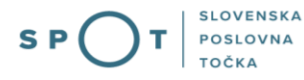

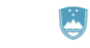

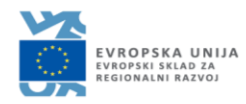

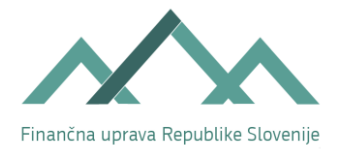

## Zgodovina dokumenta

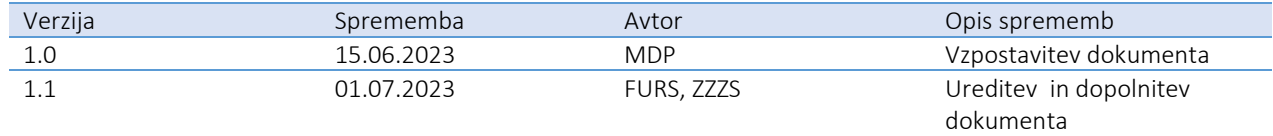

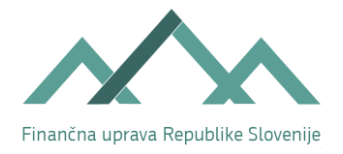

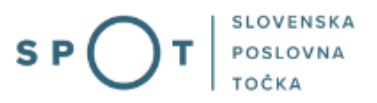

## **KAZALO**

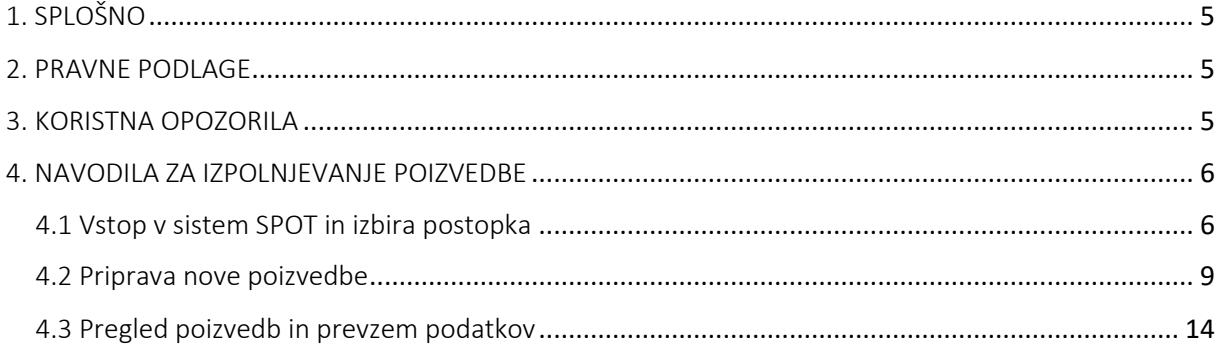

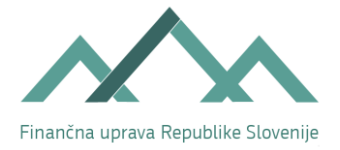

**SLOVENSKA** S<sub>P</sub> POSLOVNA т TOČKA

## KAZALO SLIK

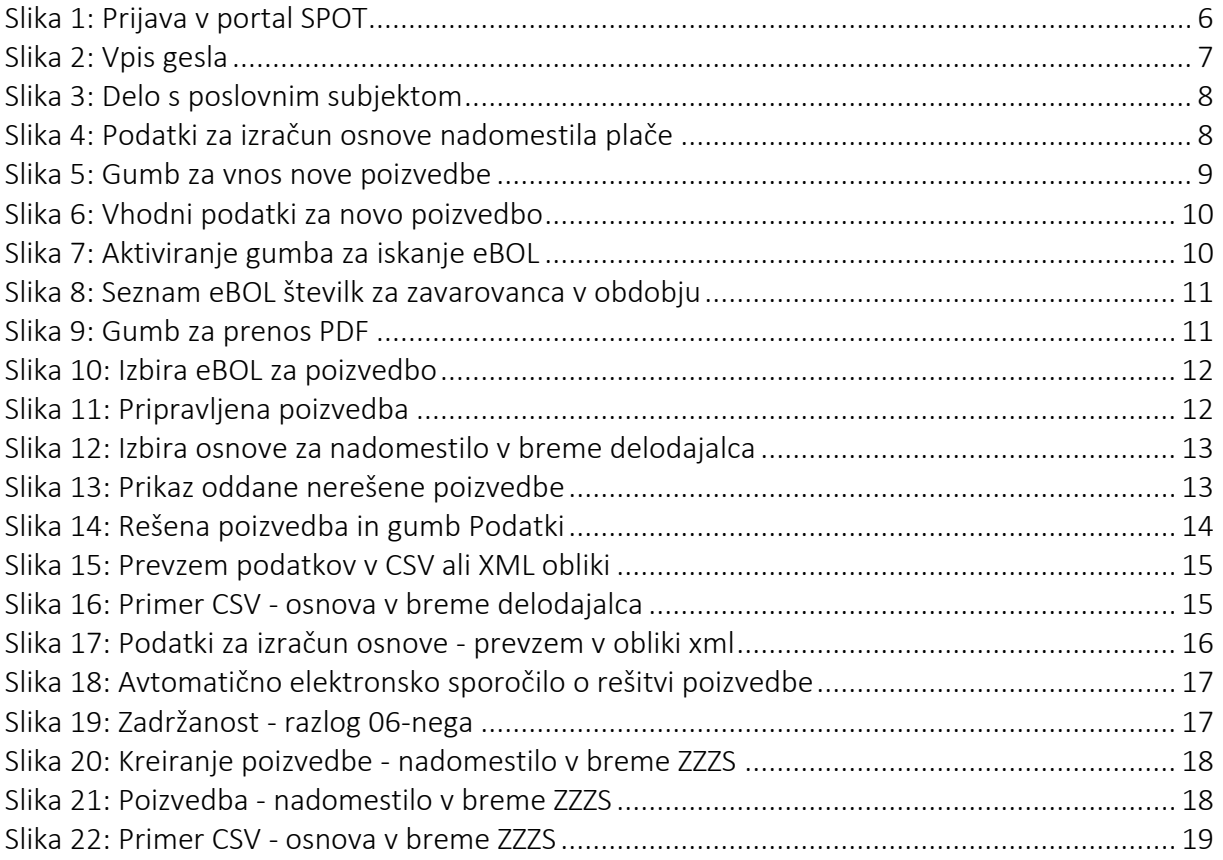

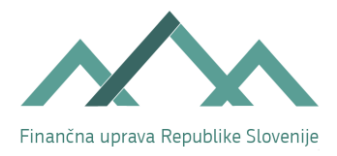

## 1. SPLOŠNO

Delodajalcem, ki so vpisani v Poslovni register Slovenije, je od 1. 7. 2023 omogočen elektronski dostop do podatkov, s katerimi razpolaga davčni organ, ki jih potrebujejo za pripravo zahtevka in obračuna nadomestila plače v primeru začasne zadržanosti od dela zaradi zdravstvenih razlogov. Novi postopek, ki je bil vzpostavljen v sodelovanju med Finančno upravo Republike Slovenije (FURS), Zavodom za zdravstveno zavarovanje Slovenije (ZZZS) in Ministrstvom za digitalno preobrazbo (MDP) kot skrbnikom portala SPOT, se imenuje ''Podatki za izračun osnove nadomestila plače''.

S tem postopkom je poenostavljena priprava obračuna nadomestil plač v primeru, ko delodajalec ne razpolaga s podatki o osnovah pri prejšnjih izplačevalcih oziroma zavezancih za plačilo prispevkov. Novo zaposlenim delavcem ob nastopu bolniškega staleža, za katerega je izdan elektronski bolniški list (eBOL), več ni potrebno pridobivati potrdil pri prejšnjih izplačevalcih plač in nadomestil.

Delodajalcem je po omogočen elektronski dostop do podatkov, ki jih potrebujejo pri pripravi obračuna nadomestila plače za svoje novo zaposlene delavce ali za delavce, za katere ne razpolagajo s podatki o vseh osnovah za nadomestila (ko je imel delavec v obdobju osnove poleg plač in nadomestil trenutnega delodajalca še druge prejemke ali osnove). Predmet razkritja so podatki, s katerimi razpolaga Finančna uprava na dan priprave podatkov.

Delodajalec na portalu SPOT lahko pridobi podatke o osnovi za obračun nadomestila v breme delodajalca in tudi podatke za obračun nadomestila plače v breme ZZZS.

## 2. PRAVNE PODLAGE

Elektronska storitev je bila uvedena na podlagi sedmega odstavka 19. člena Zakona o davčnem [postopku](http://www.pisrs.si/Pis.web/pregledPredpisa?id=ZAKO4703) – [ZDavP-2](http://www.pisrs.si/Pis.web/pregledPredpisa?id=ZAKO4703) , ki določa, da sme davčni organ delodajalcu zaradi obračuna nadomestila plače med začasno zadržanostjo od dela zaradi zdravstvenih razlogov razkriti podatke o osnovi za to nadomestilo in o številu ur, na katere se ta osnova nanaša. Delodajalec pridobi podatke iz prejšnjega stavka prek informacijskega sistema za podporo poslovnim subjektom na osnovi dokazila o delavčevi začasni zadržanosti od dela.

V 8. odstavku ZdavP-2 je določeno, da sme davčni organ razkriti podatke brez soglasja oziroma brez predhodnega obvestila zavezancu za davek, na katerega se podatki nanašajo.

## 3. KORISTNA OPOZORILA

V primeru obračuna nadomestila plače v breme ZZZS je mogoče pridobiti podatke o osnovah od 1. januarja 2022 dalje, v primeru obračuna nadomestila plače v breme delodajalca pa od 1. marca 2023 dalje.

Delodajalec lahko podatke pridobi le na podlagi izdanega elektronskega bolniškega lista (eBOL) za posameznega zaposlenega.

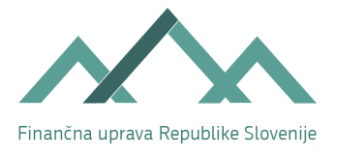

Za januar 2024 bodo delodajalci za svoje zaposlene pridobili podatke tudi na podlagi elektronskega potrdila o darovanju krvi (ePODK), ki se bo v letu 2024 prevzemalo preko sistema SPOT.

Delodajalci in pooblaščenci, ki bodo v imenu podjetja/poslovnega subjekta dostopali do podatkov, morajo upoštevati dejstvo, da so podatki DAVČNA TAJNOST in se smejo uporabiti samo za namene, za katere so bili dani ter se ne smejo razkriti tretjim osebam.

Podrobnejše informacije o vsebini in načinu uporabe nove e-storitve FURS na portalu SPOT so na voljo na strani: [Pridobitev podatkov za izračun nadomestila plače.](https://spot.gov.si/sl/poslovanje/zaposlovanje-in-delovno-razmerje/osnove-nadomestila/) 

Dodatna pojasnila in omejitve glede posredovanja podatkov so dostopna v povezavi: Poda[tki za izračun](https://spot.gov.si/sl/teme/podatki-za-izracun-osnove-dodatna-pojasnila-in-omejitve/)  osnove - [dodatna pojasnila in omejitve | SPOT \(gov.si\)](https://spot.gov.si/sl/teme/podatki-za-izracun-osnove-dodatna-pojasnila-in-omejitve/)

## 4. NAVODILA ZA IZPOLNJEVANJE POIZVEDBE

#### 4.1 Vstop v sistem SPOT in izbira postopka

Pred pričetkom izpolnjevanja poizvedbe se je najprej potrebno prijaviti v portal SPOT na naslovu – [https://spot.gov.si/.](https://spot.gov.si/)

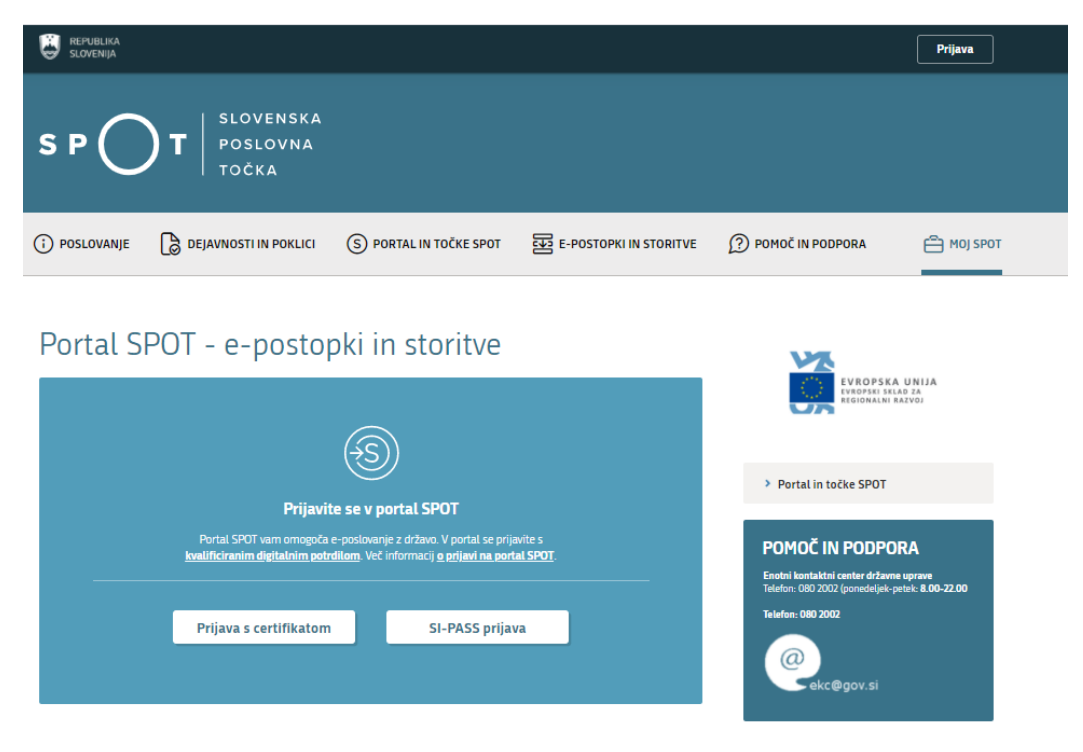

<span id="page-5-0"></span>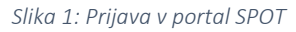

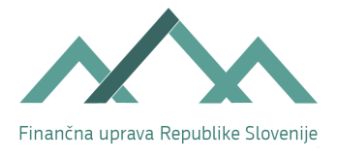

Svetujemo vam, da se prijavite prek prijave SI-PASS, saj bo ta prijava postala kmalu obvezna. Navodila za registracijo so dostopna [tukaj.](https://www.si-trust.gov.si/sl/si-pass/)

Če ste samostojni podjetnik, vstopite v SPOT sistem preko povezave SEM SAMOSTOJNI PODJETNIK ali SEM POOBLAŠČEN ZA DELO V SPOT, v kolikor ste pooblaščenec podjetja za izvajanje postopka vpis Zahtevka za izdajo identifikacijske številke za davek na dodano vrednost, in se prijavite v portal prek prijava državljana.

Če ste gospodarska družba, vstopite v SPOT sistem preko povezave SEM ZAKONIT ZASTOPNIK PODJETJA ali SEM POOBLAŠČEN ZA DELO V SPOT, v kolikor ste pooblaščenec podjetja za izvajanje postopka vpis Zahtevka za izdajo identifikacijske številke za davek na dodano vrednost, in se prijavite v portal prek prijava državljana.

Ne glede na to, kdo je predlagatelj zahtevka, je postopek izpolnjevanja in oddajanja zahtevka enak za vse poslovne subjekte, razen v primerih, na katere pa bo v navodilu posebej opozorjeno.

V nadaljevanju dela izberete vaše digitalno potrdilo in vnesete geslo, ki ste ga določili za uporabo SPOT sistema.

#### Prijava državljana

Pozdravljeni, Ana Novak! Vnesite geslo, ki ste ga določili ob prvi prijavi na portal.

<span id="page-6-0"></span>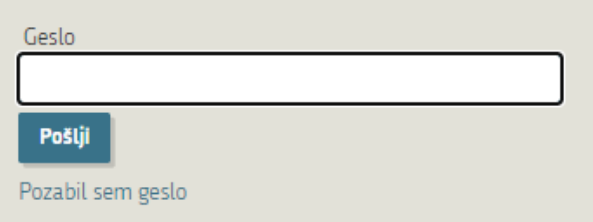

*Slika 2: Vpis gesla*

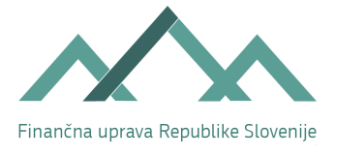

Vnesite 10 mestno matično številko podjetja, za katerega želite oddati poizvedbo.

#### Delo s poslovnim subjektom

Postopke lahko opravljate za subjekte, pri katerih ste registrirani kot odgovorna oseba ali pa ste za delo s subjektom pooblaščeni.

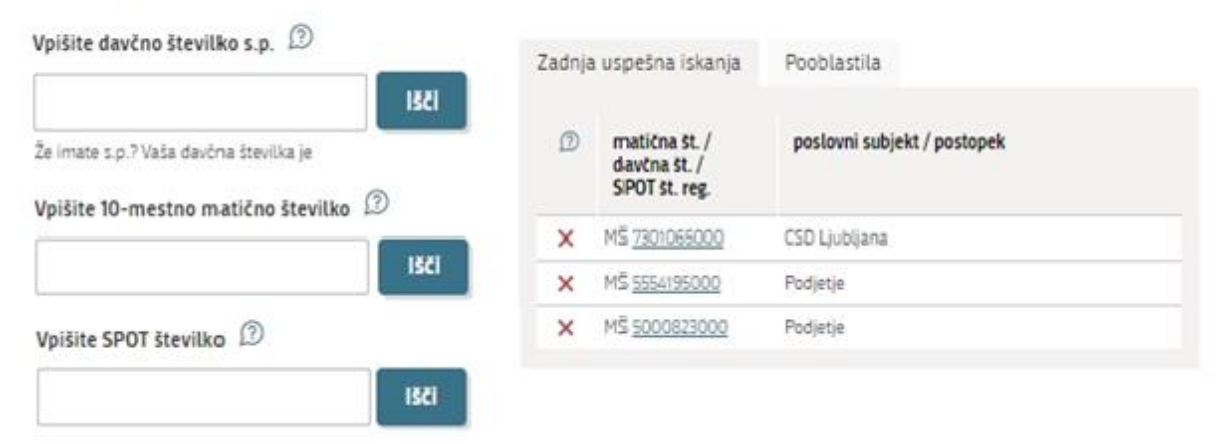

*Slika 3: Delo s poslovnim subjektom*

<span id="page-7-0"></span>Prikažejo se postopki za vaše podjetje. Na seznamu postopkov izberete organ FURS ter postopek Podatki za izračun osnove nadomestila plače.

#### **FURS**

· Davčni podatki

Oddaja obrazca ni več možna, saj ste obrazec prek portala SPOT ali na točki SPOT že oddali, ali pa je potekel osem dnevni rok za oddajo podatkov. V kolikor ste rok za oddajo davčnih podatkov zamudili, se zglasite na pristojnem davčnem uradu. Če ste z delom na tej vlogi že začeli in je niste zaključili, vlogo poiščite v »Seznamu vlog v postopkih« s klikom na gumb »Prikaži« Postopek se lahko opravlja le za družbe, ustanovljene preko portala SPOT. Odda se lahko le enkrat, in sicer v osmih dneh po vpisu v PRS.

· Zahtevek za izdaio identifikacijske številke za DDV (DDV-P2)

Postopek se lahko opravlja le za družbe, ustanovljene preko portala SPOT, ter se lahko odda le enkrat, zato postopka ne morete *izvajati* 

Portal omogoča pošiljanje davčnih podatkov za potrebe izdaje identifikacijske številke za DDV na Finančno upravo RS ob registraciji podietia.

#### <span id="page-7-1"></span>· Podatki za izračun osnove nadomestila plače Portal omogoča pridobitev analitičnih podatkov iz evidenc FURS, na podlagi katerih je možen izračun osnove za nadomestilo plače med začasno zadržanostjo od dela. Poizvedba se lahko izvede na podlagi izdanega elektronskega potrdila o upravičeni zadržanosti od dela

*Slika 4: Podatki za izračun osnove nadomestila plače*

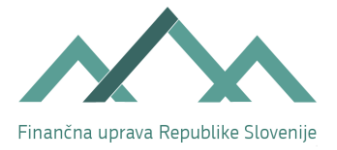

#### 4.2 Priprava nove poizvedbe

Po izbiri postopka ''Podatki za izračun osnove nadomestila plače'' pridemo na okno, kjer pripravljamo novo poizvedbo in pregledujemo poizvedbe, oddane v zadnjih dveh mesecih.

Novo poizvedbo pripravimo preko gumba ''Nova poizvedba''

Navodilo za uporabo postopka

#### Podatki za izračun osnove nadomestila plače

Za oddajo nove poizvedbe kliknite na gumb "Nova poizvedba". Podatki, ki jih boste pridobili, so DAVČNA TAJNOST in jih lahko uporabite le za namen obračuna nadomestila plače med začasno zadržanostjo delavca od dela zaradi zdravstvenih razlogov (sedmi odstavek 19. člena Zakona o davčnem postopku).

Poizvedbo za pridobitev podatkov za izračun osnove in števila ur za obračun in refundacijo nadomestila v breme ZZZS izvedete le ob prvem prehodu nadomestila v breme ZZZS in le v primeru, ko ne razpolagate s podatki o znesku in urah osnove.

Poizvedbo za pridobitev podatkov za izračun osnove in števila ur za obračun nadomestila v breme delodajalca izvedete le v primeru, da gre za delavca, ki mu v obdobju osnove ni izplačeval plače delodajalec, ki vlaga poizvedbo za obračun nadomestilo plače v svoje breme, če je možno osnovo ugotoviti v skladu z izhodišči 137. člena Zakona o delovnih razmerjih (pretekli mesec oziroma pretekli trije meseci) in na podlagi osnove za plačilo prispevkov za to obdobje.

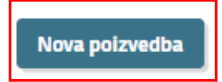

<span id="page-8-0"></span>Poizvedbe, oddane v zadnjih 2 mesecih

*Slika 5: Gumb za vnos nove poizvedbe*

Odpre se okno, kjer izberemo leto in mesec, na katerega se nanaša eBOL, ki bo podlaga za poizvedbo. Privzet je tekoči mesec, preko spustnega seznama lahko izberemo drugo leto oziroma mesec zadržanosti, za katerega bomo poiskali eBOL (v skladu z omejitvami).

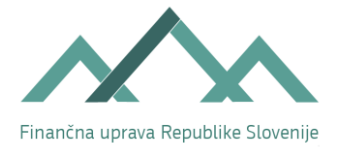

OPOZORILO: Na podlagi vložitve poizvedbe boste prejeli zaupne podatke, ki imajo naravo osebnega podatka in naravo davčne tajnosti. V informacijskem sistemu SPOT in FURS bo zabeleženo, da ste s svojim digitalnim potrdilom dostopali do podatkov konkretnega delavca. Poizvedbo lahko vložite le za namen obračuna nadomestila plače med začasno zadržanostjo delavca od dela zaradi zdravstvenih razlogov (sedmi odstavek 19. člena Zakona o davčnem postopku - ZDavP-2). Če posameznik vloži poizvedbo v nasprotju z zakonom oziroma pridobljene podatke uporabi za drug namen, ali pridobljene podatke sporoči tretjim osebam ali jih uporablja oziroma omogoči, da jih uporablja tretja oseba, gre za hujši davčni prekršek posameznika, za katerega je predvidena globa (2. točka 395. člena ZDavP-2).

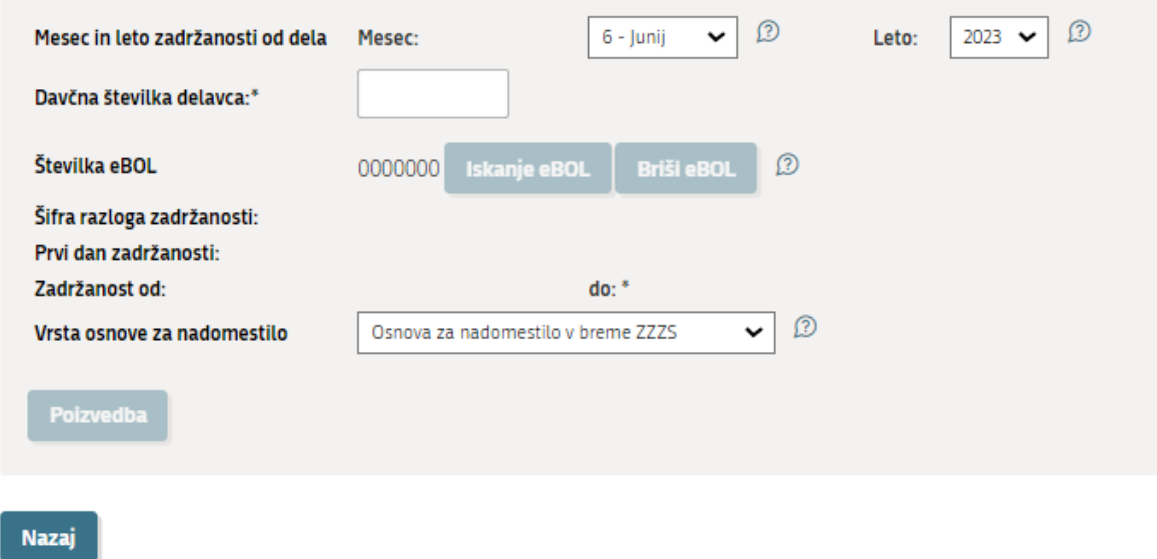

*Slika 6: Vhodni podatki za novo poizvedbo*

<span id="page-9-0"></span>Vpišemo davčno številko delavca. Če vpišemo davčno številko v napačni strukturi, se pojavi opozorilo, da davčna številka ni pravilne oblike:

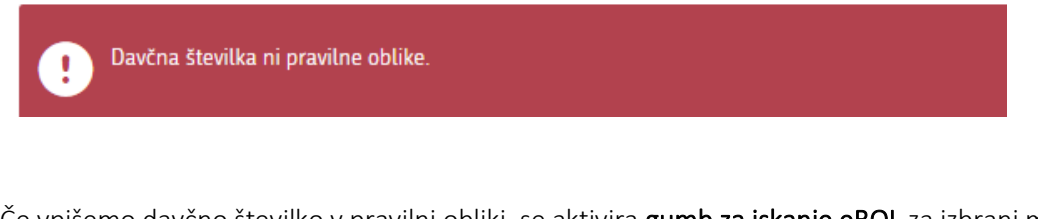

Če vpišemo davčno številko v pravilni obliki, se aktivira gumb za iskanje eBOL za izbrani mesec zadržanosti:

<span id="page-9-1"></span>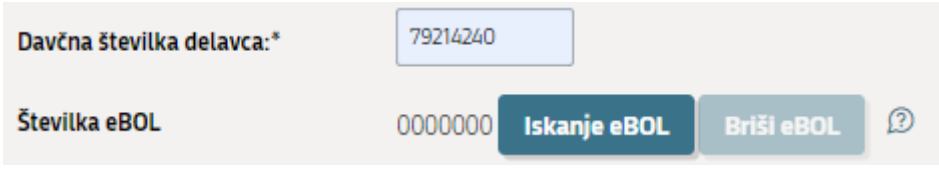

*Slika 7: Aktiviranje gumba za iskanje eBOL*

**SLOVENSKA POSLOVNA** TOČKA

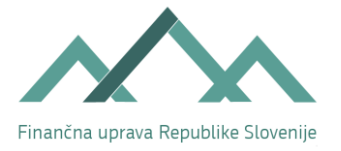

Po kliku na gumb "Iskanje eBOL" se nam odpre Seznam eBOL številk za zavarovanca v obdobju.

#### Seznam eBOL številk za zavarovanca v obdobju

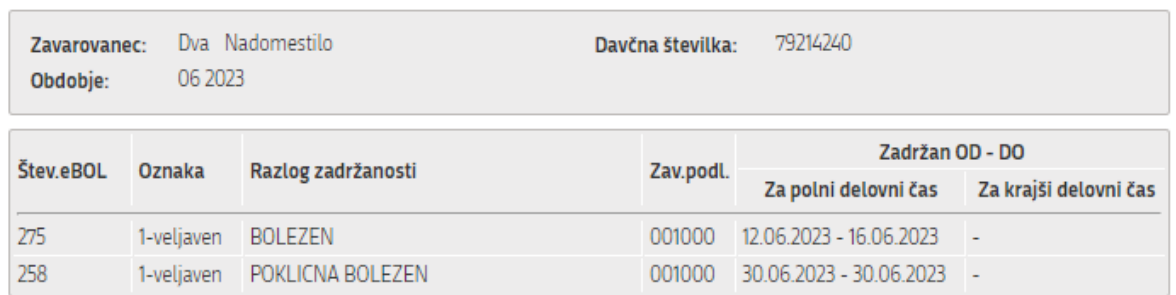

<span id="page-10-0"></span>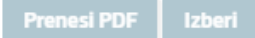

**Nazaj** 

*Slika 8: Seznam eBOL številk za zavarovanca v obdobju*

Ko se postavimo na konkretni eBOL, lahko pregledamo in prenesemo vizualizacijo eBOL v PDF preko gumba ''Prenesi PDF'':

Iskanje številke eBOL

#### Seznam eBOL številk za zavarovanca v obdobju

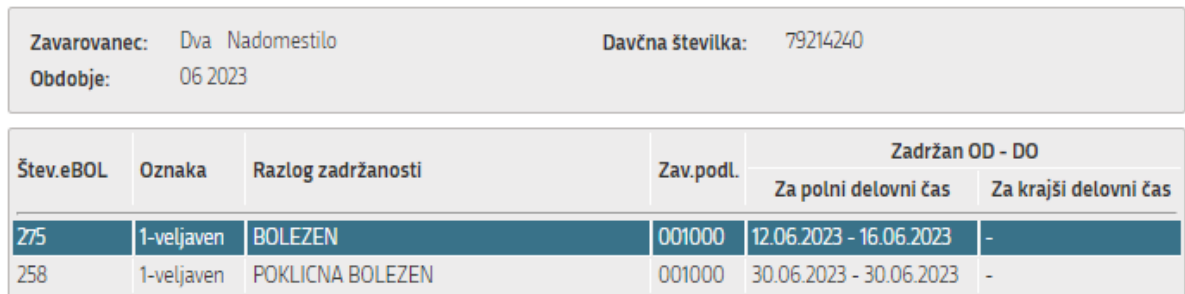

<span id="page-10-1"></span>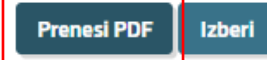

**Nazaj** 

*Slika 9: Gumb za prenos PDF*

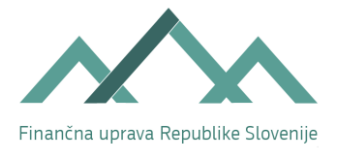

**Nazaj** 

Če želimo določeni eBOL izbrati kot podlago za poizvedbo podatkov, pa kliknemo na gumb "Izberi":

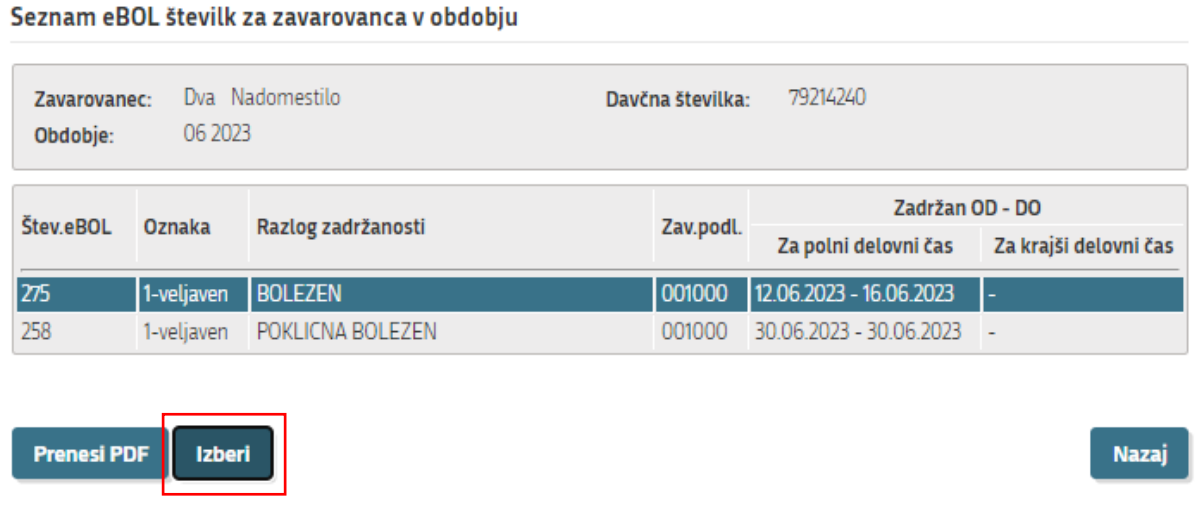

*Slika 10: Izbira eBOL za poizvedbo*

<span id="page-11-0"></span>Napolnijo se nam podatki iz eBOL, ki jih ni možno spreminjati, privzeto je izbrana vrsta osnove za nadomestilo ''Osnova za nadomestilo v breme ZZZS'':

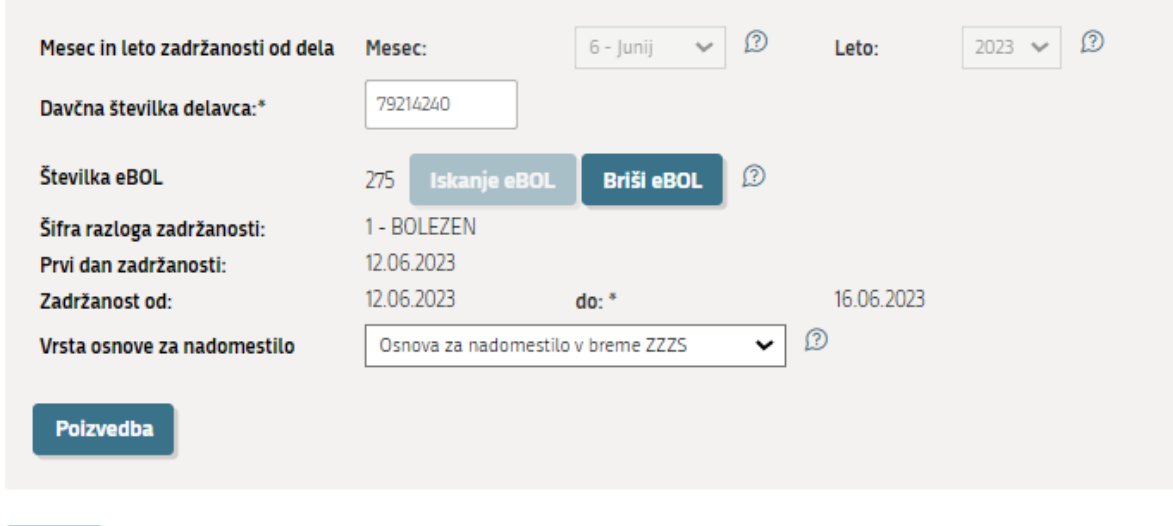

#### *Slika 11: Pripravljena poizvedba*

<span id="page-11-1"></span>Če je med ''prvim dnem zadržanosti'' in med ''zadržanosti do'' prekratko obdobje, da bi bilo nadomestilo že lahko v breme ZZZS, se pojavi opozorilo:

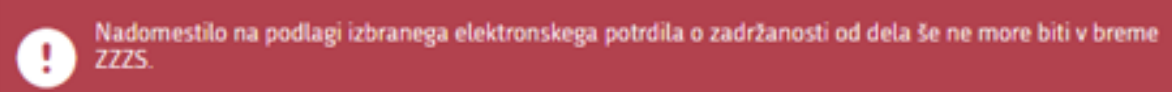

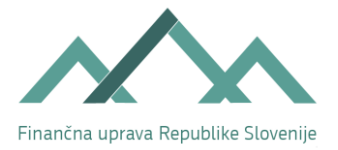

Če gre za novo zaposlenega delavca, ki ima takoj zadržanost v breme delodajalca in ne razpolagamo z osnovo v breme delodajalca, izberemo vrsto osnove za nadomestilo ''Osnova za nadomestilo v breme delodajalca'' in kliknemo na gumb ''Poizvedba'':

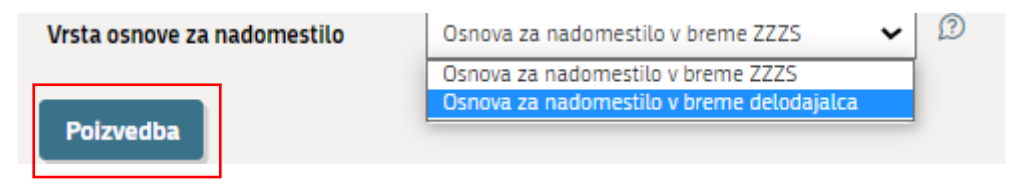

*Slika 12: Izbira osnove za nadomestilo v breme delodajalca*

<span id="page-12-0"></span>Ko oddamo poizvedbo, se ta prikaže v spodnjem delu okna in ima status poizvedbe ''Prejeta''. Poizvedba za pridobitev podatkov za izračun osnove v breme delodajalca ima na koncu številke poizvedbe oznako ''**D**''. Prvi del številke poizvedbe predstavlja MŠPRS podjetja, pri katerem je zaposlen delavec, za katerega se izvaja preverba.

#### Navodilo za uporabo postopka

#### Podatki za izračun osnove nadomestila plače

Za oddajo nove poizvedbe kliknite na gumb "Nova poizvedba". Podatki, ki jih boste pridobili, so DAVCNA TAJNOST in jih lahko uporabite le za namen obračuna nadomestila plače med začasno zadržanostjo delavca od dela zaradi zdravstvenih razlogov (sedmi odstavek 19. člena Zakona o davčnem postopku).

Poizvedbo za pridobitev podatkov za izračun osnove in števila ur za obračun in refundacijo nadomestila v breme ZZZS izvedete le ob prvem prehodu nadomestila v breme ZZZS in le v primeru, ko ne razpolagate s podatki o znesku in urah osnove.

Poizvedbo za pridobitev podatkov za izračun osnove in števila ur za obračun nadomestila v breme delodajalca izvedete le v primeru, da gre za delavca, ki mu v obdobju osnove ni izplačeval plače delodajalec, ki vlaga poizvedbo za obračun nadomestilo plače v svoje breme, če je možno osnovo ugotoviti v skladu z izhodišči 137. člena Zakona o delovnih razmerjih (pretekli mesec oziroma pretekli trije meseci) in na podlagi osnove za plačilo prispevkov za to obdobje.

Nova poizvedba

#### Poizvedbe, oddane v zadnjih 2 mesecih

<span id="page-12-1"></span>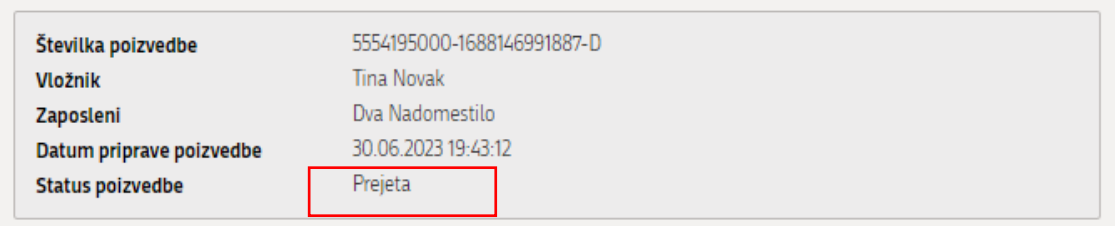

*Slika 13: Prikaz oddane nerešene poizvedbe*

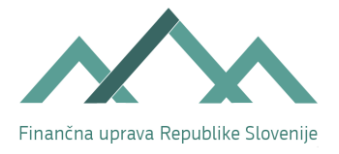

### 4.3 Pregled poizvedb in prevzem podatkov

Ker ne gre za vloge, ampak za poizvedbe, jih ni možno pregledovati preko teh dveh pregledov:

- Seznam vlog v postopkih in
- Delni seznam oddanih vlog.

Do oddanih in rešenih poizvedb lahko v roku 2 mesecev dostopamo neposredno preko postopka FURS ''Podatki za izračun osnove nadomestila plače''.

Poizvedbe, za katere so podatki že pripravljeni in jih lahko v roku 2 mesecev prevzamemo, imajo v pregledu poizvedb (v spodnjem delu okna) status poizvedbe "Rešena" in pod poizvedbo je aktiven gumb ''Podatki'':

#### Podatki za izračun osnove nadomestila plače

Za oddajo nove poizvedbe kliknite na gumb "Nova poizvedba". Podatki, ki jih boste pridobili, so DAVČNA TAJNOST in jih lahko uporabite le za namen obračuna nadomestila plače med začasno zadržanostjo delavca od dela zaradi zdravstvenih razlogov (sedmi odstavek 19. člena Zakona o davčnem postopku).

Poizvedbo za pridobitev podatkov za izračun osnove in števila ur za obračun in refundacijo nadomestila v breme ZZZS izvedete le ob prvem prehodu nadomestila v breme ZZZS in le v primeru, ko ne razpolagate s podatki o znesku in urah osnove.

Poizvedbo za pridobitev podatkov za izračun osnove in števila ur za obračun nadomestila v breme delodajalca izvedete le v primeru, da gre za delavca, ki mu v obdobju osnove ni izplačeval plače delodajalec, ki vlaga poizvedbo za obračun nadomestilo plače v svoje breme, če je možno osnovo ugotoviti v skladu z izhodišči 137. člena Zakona o delovnih razmerijh (pretekli mesec oziroma pretekli trije meseci) in na podlagi osnove za plačilo prispevkov za to obdobje.

Nova poizvedba

Poizvedbe, oddane v zadnjih 2 mesecih

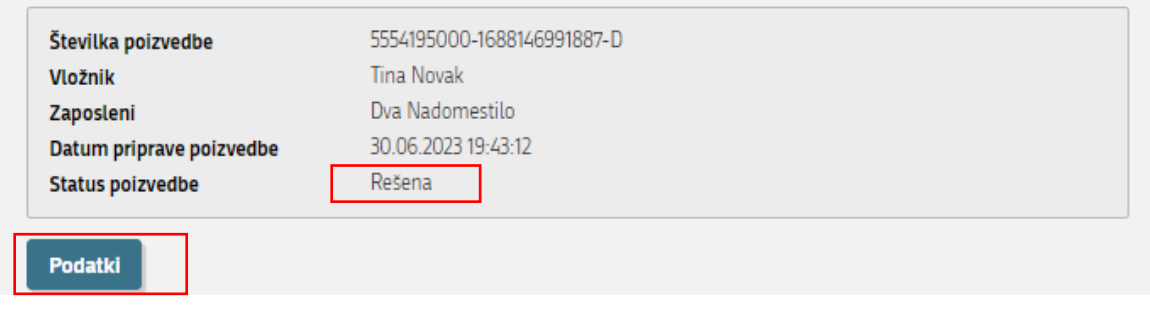

*Slika 14: Rešena poizvedba in gumb Podatki*

<span id="page-13-0"></span>Po kliku na gumb "Podatki" pridemo na okno, kjer prevzamemo podatke obliki CSV (comma separated values), v obliki XML ali v obeh oblikah.

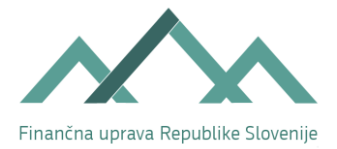

#### Prenos podatkov za izračun osnove nadomestila plače

Podatki, ki jih pridobite z uporabo gumba 'Prenesi', so davčna tajnost in jih lahko uporabite le za namen obračuna nadomestila plače med začasno zadržanostjo delavca od dela zaradi zdravstvenih razlogov (sedmi odstavek 19. člena Zakona o davčnem postopku -ZDavp-2). Če posameznik razkrije podatke, ki so davčna tajnost, v nasprotju z zakonom, ali jih sporoči tretjim osebam ali jih uporablja oziroma omogoči, da jih uporablja tretja oseba, gre za hujši davčni prekršek posameznika, za katerega je predpisana globa (2. točka 395. člena ZDavP-2).

Razkritje podatkov je pripravljeno na podlagi tistih podatkov iz obračunov davčnega odtegljaja in/ali obračunov prispevkov za socialno varnost (slednji se razkrijejo le v primeru obračuna v breme ZZZS), s katerimi razpolaga Finančna uprava RS na dan, ki je naveden v polju 'Datum priprave podatkov' in ki so jih zavezanci predložili Finančni upravi RS do vključno datuma navedenega v polju 'Datum veljavnosti podatkov'. Podatki se lahko spremenijo, če zavezanec po že izdanem razkritju podatkov davčnemu organu predloži nove ali popravljene obračune.

Razkriti podatki so bili zbrani za namen obračuna prispevkov za socialno varnost, zato je pri izračunu osnove za nadomestilo plače potrebno upoštevati določene omejitve razkritih podatkov za potrebe obračuna nadomestila plače (obvezno odštevanje dodatkov po KP, neupoštevanje razkritih podatkov v breme delodajalca, če je imel delavec v obdobju osnove bolniško,....), ki pa so opredeljene v podrobnejših pojasnilih, ki so priložena tukaj: Podatki za izračun osnove - dodatna pojasnila in omejitve

Podatke lahko prenesete v obliki xml ali csv.

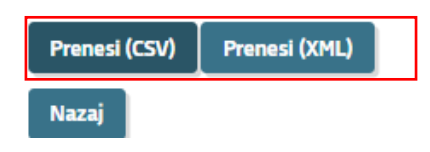

*Slika 15: Prevzem podatkov v CSV ali XML obliki*

<span id="page-14-0"></span>Datoteka (csv ali xml) se prenese na naš računalnik.

Datoteka csv se nam odpre v urejevalniku preglednic (npr. v Excelu). Format celic v csv-datoteki ni določen, zato je potrebno za lažje branje in uporabo preglednico ustrezno preoblikovati (npr. razširiti prvi stolpec).

Na naslednji sliki je primer csv datoteke s podatki za izračun osnove v breme delodajalca. V takih odgovorih je vedno zapisano obdobje osnove iz tekočega leta.

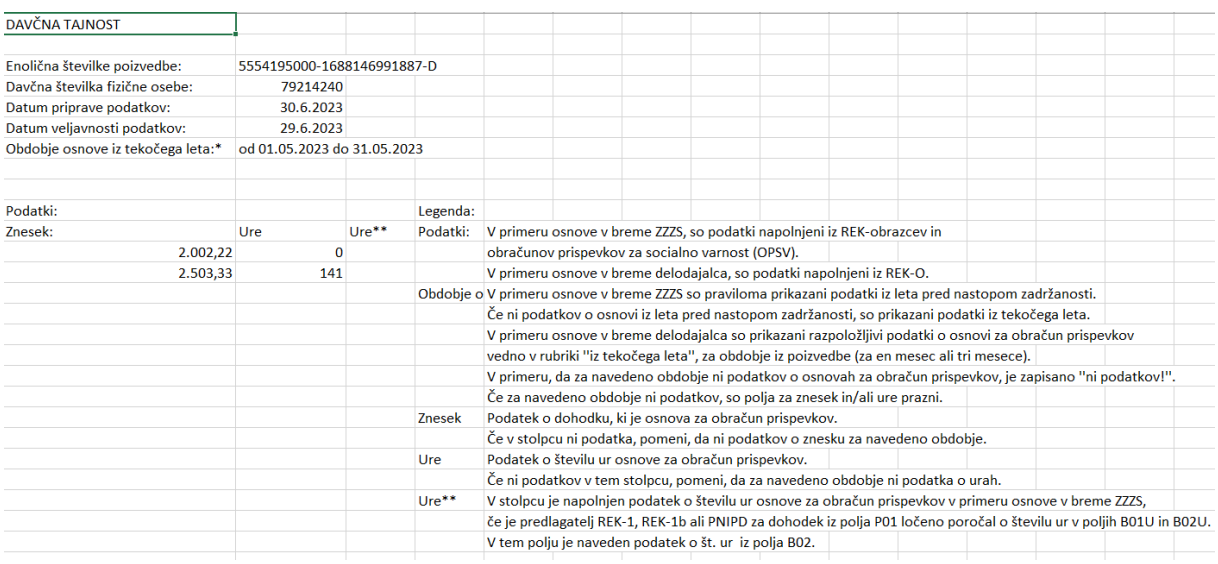

<span id="page-14-1"></span>*Slika 16: Primer CSV - osnova v breme delodajalca*

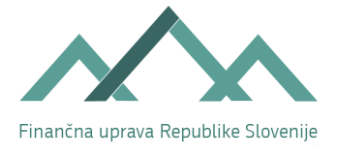

V nadaljevanju je primer xml datoteke s podatki za izračun osnove v breme delodajalca. Tak način prevzema je smiseln, v kolikor ima delodajalec ustrezno programsko podporo za obdelavo in shranjevanje podatkov preko te xml-datoteke. Shema za programske hiše je objavljena v povezavi: [Pridobitev podatkov za izračun nadomestila plače.](https://spot.gov.si/sl/poslovanje/zaposlovanje-in-delovno-razmerje/osnove-nadomestila/) 

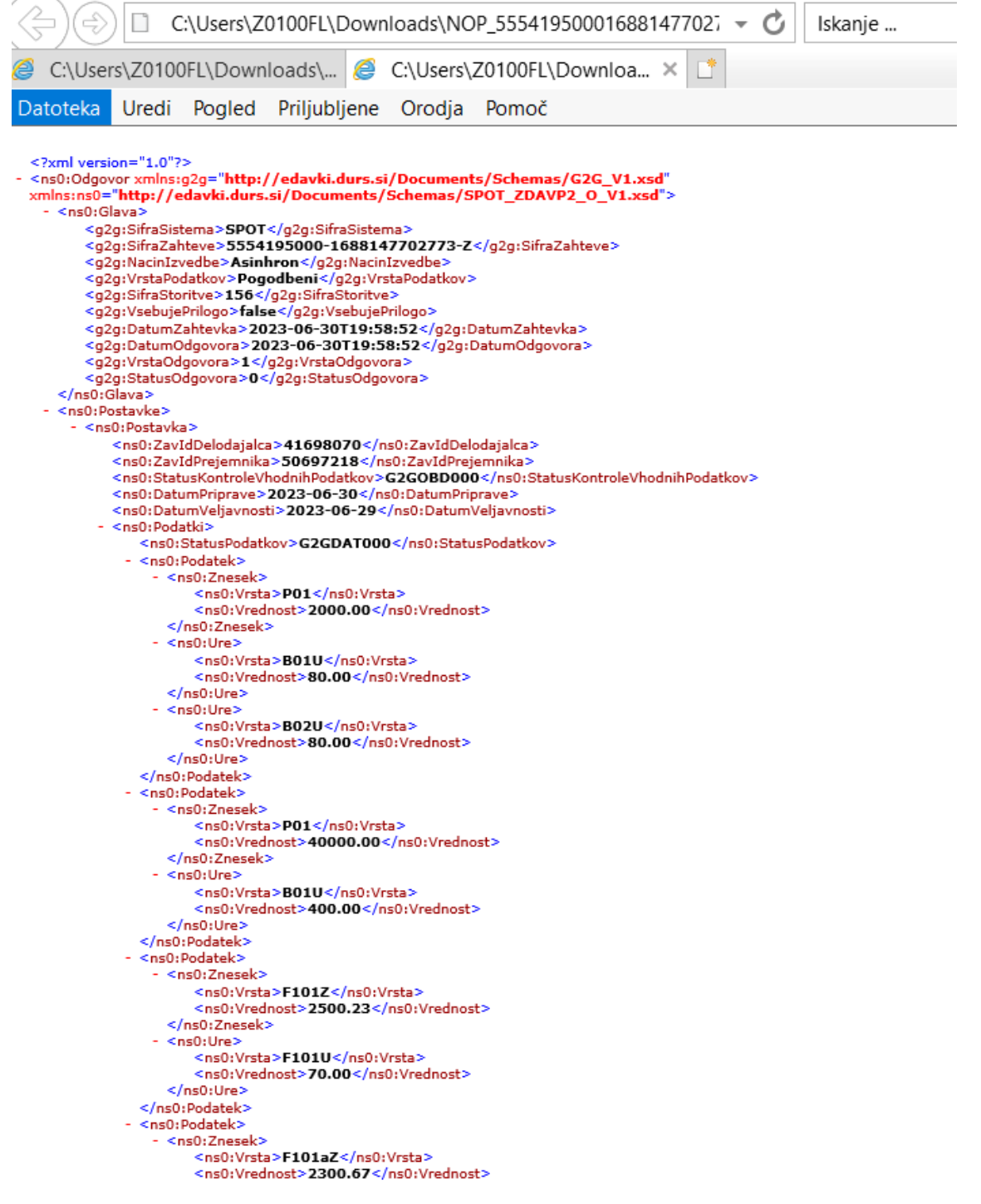

<span id="page-15-0"></span>*Slika 17: Podatki za izračun osnove - prevzem v obliki xml*

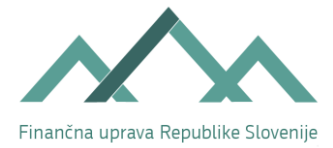

Ko so podatki pripravljeni, dobimo na elektronski naslov, naveden v profilu uporabnika, tudi elektronsko sporočilo z vsebino:

**spot.admin@gov.si** <spot.admin@gov.si> Za: [testno.racunovodstvo@gmail.com](mailto:testno.racunovodstvo@gmail.com) **Poizvedba rešena**

*Pozdravljeni!*

*Obveščamo vas, da je poizvedba Podatki za izračun osnove nadomestila plače z referenčno številko 5000823000-1687958051504-Z, ki ste jo za delodajalca z matično številko 5000823000 oddali dne 30.06.2023, rešena. Podatke iz te poizvedbe lahko prenesete v roku 2 mesecev, po tem obdobju bo potrebno izvesti ponovno poizvedbo.*

*To sporočilo je bilo avtomatično poslano s strani SPOT sistema.*

<span id="page-16-0"></span>*Lep pozdrav, ekipa SPOT*

*Slika 18: Avtomatično elektronsko sporočilo o rešitvi poizvedbe*

Za razloge zadržanosti, ki so vedno v breme ZZZS (06-nega, 07-transplantacija, 08-izolacija, 09 spremstvo in 11-poškodba, nastala pri aktivnostih iz 18. člena Zakona o zdravstvenem varstvu in zdravstvenem zavarovanju) je na podlagi eBOL avtomatično privzeta vrsta osnove za nadomestilo ''**Osnova za nadomestilo v breme ZZZS**''.

Če izberemo eBOL npr. z razlogom 06-nega:

Seznam eBOL številk za zavarovanca v obdobju

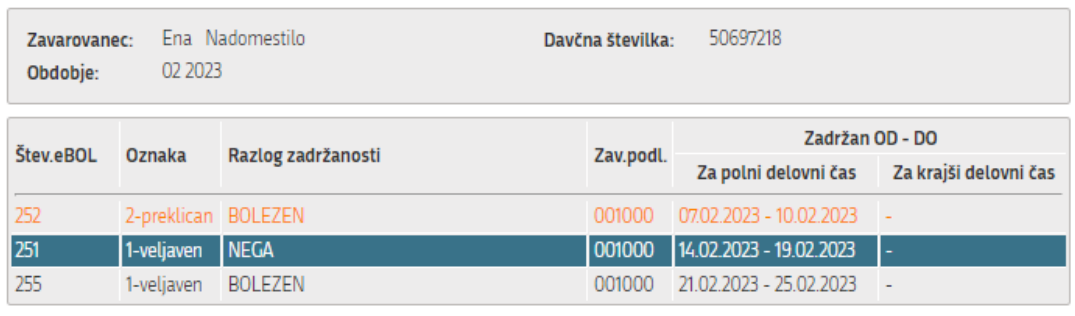

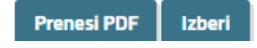

**Nazaj** 

#### *Slika 19: Zadržanost - razlog 06-nega*

<span id="page-16-1"></span>je edina možnost za izvedbo poizvedbe za osnovo za nadomestilo v breme ZZZS, torej osnove v breme delodajalca niti ni možno izbrati.

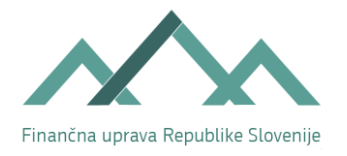

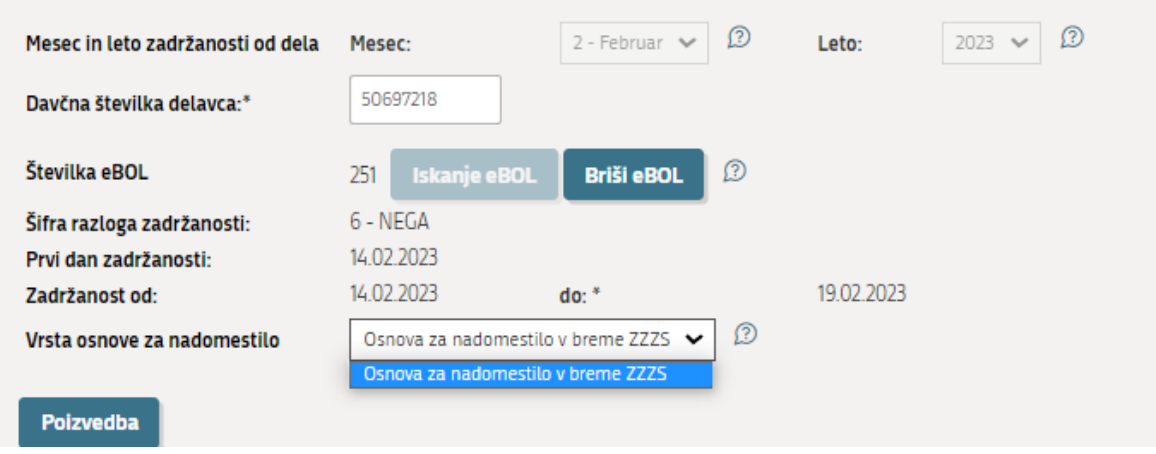

*Slika 20: Kreiranje poizvedbe - nadomestilo v breme ZZZS*

<span id="page-17-0"></span>Poizvedba za pridobitev podatkov za izračun osnove v breme ZZZS ima na koncu številke poizvedbe **oznako** ''**Z**''. Tudi v tem primeru prvi del številke poizvedbe predstavlja MŠPRS podjetja, pri katerem je zaposlen delavec, za katerega se izvaja preverba.

Poizvedbe, oddane v zadnjih 2 mesecih

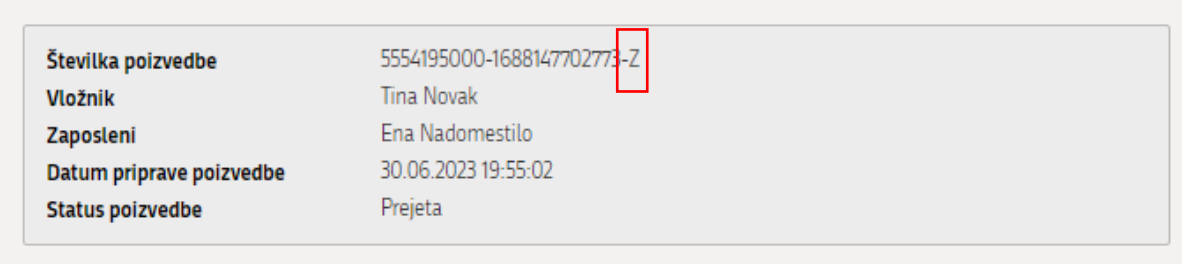

*Slika 21: Poizvedba - nadomestilo v breme ZZZS*

<span id="page-17-1"></span>Ko so podatki davčnega organa pripravljeni za prevzem, se status poizvedbe spremeni na **''Rešena''** in možen je **prevzem datoteke s podatki** v obliki xml ali csv.

Primer csv-datoteke za nadomestilo v breme ZZZS je v nadaljevanju. V datoteki je vedno navedeno obdobje preteklega leta (saj je osnova za nadomestilo v breme ZZZS praviloma iz preteklega leta). Če za preteklo leto ni podatkov, se prikažejo podatki za tekoče leto, za preteklo leto se zapiše ''ni podatkov''.

Če v zalednem sistemu FURS ni podatkov za tekoče leto, je tako pri osnovi iz preteklega leta kot tudi iz tekočega leta zapisano ''ni podatka''.

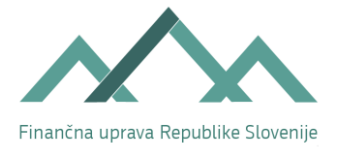

| <b>DAVČNA TAJNOST</b>               |                            |                             |          |                                                                                                    |                                                                                                    |  |  |  |  |  |  |  |  |  |  |  |
|-------------------------------------|----------------------------|-----------------------------|----------|----------------------------------------------------------------------------------------------------|----------------------------------------------------------------------------------------------------|--|--|--|--|--|--|--|--|--|--|--|
| Enolična številke poizvedbe:        | 5554195000-1688147702773-Z |                             |          |                                                                                                    |                                                                                                    |  |  |  |  |  |  |  |  |  |  |  |
| Davčna številka fizične osebe:      | 50697218                   |                             |          |                                                                                                    |                                                                                                    |  |  |  |  |  |  |  |  |  |  |  |
| Datum priprave podatkov:            | 30.6.2023                  |                             |          |                                                                                                    |                                                                                                    |  |  |  |  |  |  |  |  |  |  |  |
| Datum veljavnosti podatkov:         | 29.6.2023                  |                             |          |                                                                                                    |                                                                                                    |  |  |  |  |  |  |  |  |  |  |  |
| Obdobje osnove iz preteklega leta:* |                            | od 01.01.2022 do 31.12.2022 |          |                                                                                                    |                                                                                                    |  |  |  |  |  |  |  |  |  |  |  |
|                                     |                            |                             |          |                                                                                                    |                                                                                                    |  |  |  |  |  |  |  |  |  |  |  |
| Podatki:                            |                            |                             | Legenda: |                                                                                                    |                                                                                                    |  |  |  |  |  |  |  |  |  |  |  |
| Znesek:                             | Ure                        | Ure**                       |          | Podatki: V primeru osnove v breme ZZZS, so podatki napolnjeni iz REK-obrazcev in                                      |                                                                                                    |  |  |  |  |  |  |  |  |  |  |  |
| 2.000.00                            | 80                         | 80                          |          | obračunov prispevkov za socialno varnost (OPSV).                                                                      |                                                                                                    |  |  |  |  |  |  |  |  |  |  |  |
| 40.000,00                           | 400                        |                             |          |                                                                                                    |                                                                                                    |  |  |  |  |  |  |  |  |  |  |  |
| 2.500,23                            | 70                         |                             |          |                                                                                                    | V primeru osnove v breme delodajalca, so podatki napolnjeni iz REK-O.<br>Obdobje (V primeru osnove v breme ZZZS so praviloma prikazani podatki iz leta pred nastopom zadržanosti. |  |  |  |  |  |  |  |  |  |  |  |
| 2.300,67                            | 30                         |                             |          |                                                                                                    | Če ni podatkov o osnovi iz leta pred nastopom zadržanosti, so prikazani podatki iz tekočega leta.                                                                                 |  |  |  |  |  |  |  |  |  |  |  |
| 100                                 | 8                          |                             |          | V primeru osnove v breme delodajalca so prikazani razpoložljivi podatki o osnovi za obračun prispevkov                |                                                                                                    |  |  |  |  |  |  |  |  |  |  |  |
| 3,000.00                            | 40                         | 40                          |          | vedno v rubriki "iz tekočega leta", za obdobje iz poizvedbe (za en mesec ali tri mesece).                             |                                                                                                    |  |  |  |  |  |  |  |  |  |  |  |
| 2.000,00                            | 80                         |                             |          | V primeru, da za navedeno obdobje ni podatkov o osnovah za obračun prispevkov, je zapisano "ni podatkov!".            |                                                                                                    |  |  |  |  |  |  |  |  |  |  |  |
| 100                                 | 8                          |                             |          | Če za navedeno obdobje ni podatkov, so polja za znesek in/ali ure prazni.                                             |                                                                                                    |  |  |  |  |  |  |  |  |  |  |  |
| 2.200.00                            | 80                         |                             | Znesek   | Podatek o dohodku, ki je osnova za obračun prispevkov.                                                                |                                                                                                    |  |  |  |  |  |  |  |  |  |  |  |
| 500                                 | 50                         |                             |          | Če v stolpcu ni podatka, pomeni, da ni podatkov o znesku za navedeno obdobje.                                         |                                                                                                    |  |  |  |  |  |  |  |  |  |  |  |
| 200                                 | 8                          |                             | Ure      | Podatek o številu ur osnove za obračun prispevkov.                                                                    |                                                                                                    |  |  |  |  |  |  |  |  |  |  |  |
| 3.000.00                            | 100                        | 60                          |          | Če ni podatkov v tem stolpcu, pomeni, da za navedeno obdobje ni podatka o urah.                                       |                                                                                                    |  |  |  |  |  |  |  |  |  |  |  |
| 4.000,00                            |                            |                             | Ure**    | V stolpcu je napolnjen podatek o številu ur osnove za obračun prispevkov v primeru osnove v breme ZZZS.               |                                                                                                    |  |  |  |  |  |  |  |  |  |  |  |
| 1.000,00                            |                            |                             |          | če je predlagatelj REK-1, REK-1b ali PNIPD za dohodek iz polja P01 ločeno poročal o številu ur v poljih B01U in B02U. |                                                                                                    |  |  |  |  |  |  |  |  |  |  |  |
| 3.000.00                            | 160                        |                             |          | V tem polju je naveden podatek o št. ur iz polja B02.                                                                 |                                                                                                    |  |  |  |  |  |  |  |  |  |  |  |
| 3.000,00                            | 160                        |                             |          |                                                                                                    |                                                                                                    |  |  |  |  |  |  |  |  |  |  |  |
| 2.000,00                            | 130                        |                             |          |                                                                                                    |                                                                                                    |  |  |  |  |  |  |  |  |  |  |  |
| 2.000,00                            |                            |                             |          |                                                                                                    |                                                                                                    |  |  |  |  |  |  |  |  |  |  |  |
| 2.000,00                            | 40                         |                             |          |                                                                                                    |                                                                                                    |  |  |  |  |  |  |  |  |  |  |  |
| 189.945,00                          | 170                        |                             |          |                                                                                                    |                                                                                                    |  |  |  |  |  |  |  |  |  |  |  |
| 3,000.00                            | 25                         |                             |          |                                                                                                    |                                                                                                    |  |  |  |  |  |  |  |  |  |  |  |
| 800                                 | 40                         |                             |          |                                                                                                    |                                                                                                    |  |  |  |  |  |  |  |  |  |  |  |
| 642,86                              | 72                         |                             |          |                                                                                                    |                                                                                                    |  |  |  |  |  |  |  |  |  |  |  |
| 714,29                              | 80                         |                             |          |                                                                                                    |                                                                                                    |  |  |  |  |  |  |  |  |  |  |  |
| 1.288.64                            | 120                        |                             |          |                                                                                                    |                                                                                                    |  |  |  |  |  |  |  |  |  |  |  |
| 429,55                              | 40                         |                             |          |                                                                                                    |                                                                                                    |  |  |  |  |  |  |  |  |  |  |  |
| 1.227.27                            | 120                        |                             |          |                                                                                                    |                                                                                                    |  |  |  |  |  |  |  |  |  |  |  |
| 409.09                              | 40                         |                             |          |                                                                                                    |                                                                                                    |  |  |  |  |  |  |  |  |  |  |  |

*Slika 22: Primer CSV - osnova v breme ZZZS*

<span id="page-18-0"></span>Za izračun skupnega zneska osnove **seštejemo** zneske v stolpcu ''Znesek'', za izračun skupnega števila ur osnove pa seštejemo stolpca ''Ure'' in ''Ure\*\*).

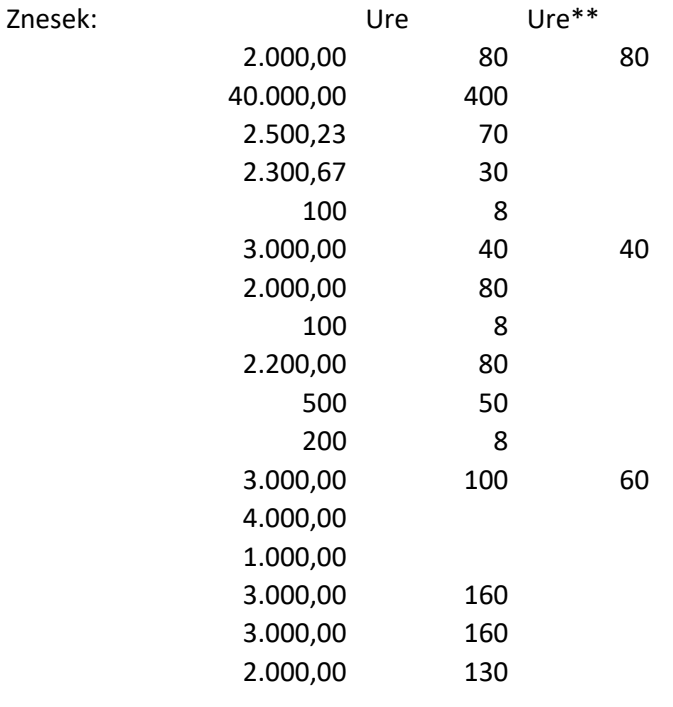

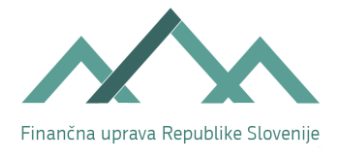

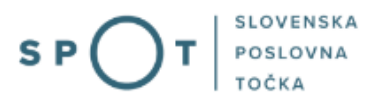

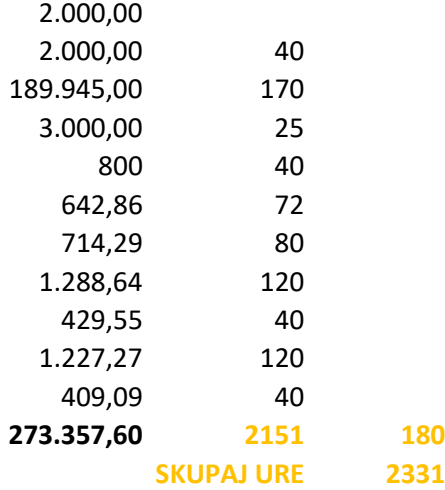

Več informacij o pripravi podatkov v zalednem sistemu FURS in drugih posebnostih je v povezavi: Podatki za izračun osnove - [dodatna pojasnila in omejitve |](https://spot.gov.si/sl/teme/podatki-za-izracun-osnove-dodatna-pojasnila-in-omejitve/) SPOT (gov.si)